UNIVERSITY OF BRITISH COLUMBIA OKANAGAN COSC 304, INTRODUCTION TO DATABASES

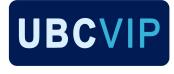

# **Design Document**

Removed

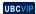

# CONTENTS

| 1 | Intr | roduction                  | 3  |  |  |  |  |
|---|------|----------------------------|----|--|--|--|--|
|   | 1.1  | Mission Statement          | 3  |  |  |  |  |
|   | 1.2  | Purpose of Document        | 3  |  |  |  |  |
|   | 1.3  | Executive Summary          | 3  |  |  |  |  |
| 2 | Sys  | tem Features               | 4  |  |  |  |  |
|   | 2.1  | Main Page                  | 4  |  |  |  |  |
|   | 2.2  | Order History              | 4  |  |  |  |  |
|   | 2.3  | Shopping Cart              | 4  |  |  |  |  |
|   | 2.4  | Checkout                   | 4  |  |  |  |  |
|   | 2.5  | Product Detail Page        | 4  |  |  |  |  |
|   | 2.6  | User Accounts and Login    | 5  |  |  |  |  |
|   | 2.7  | Product Reviews            | 5  |  |  |  |  |
|   | 2.8  | Administrator Portal       | 5  |  |  |  |  |
| 3 | Kno  | Known Issues               |    |  |  |  |  |
|   | 3.1  | Incomplete Features        | 5  |  |  |  |  |
|   | 3.2  | Bugs / Errors              | 5  |  |  |  |  |
| 4 | Use  | er Walkthrough             | 6  |  |  |  |  |
|   | 4.1  | Required Features          | 6  |  |  |  |  |
|   | 4.2  | Bonus Walkthrough          | 11 |  |  |  |  |
| 5 | Sch  | iema                       | 12 |  |  |  |  |
|   | 5.1  | Assumptions                | 12 |  |  |  |  |
|   | 5.2  | UML Diagram                | 13 |  |  |  |  |
|   | 5.3  | Relational Schema: SQL DDL | 14 |  |  |  |  |
|   | 5.4  | Sitemap                    | 15 |  |  |  |  |
| 6 | Cor  | nclusions                  | 15 |  |  |  |  |

#### 6 Conclusions

#### **1** INTRODUCTION

Don't you hate lugging your bags around school? Aren't you sick of wasting time looking for parking spots? Haven't you ever wished there was a homework fairy? And what is the point of all your money if you can't spend it on a better university experience? *UBCVIP* can help you with that. From extra time with a professor to a literal mule to carry your bags, *UBCVIP*'s four-tiered system offers plans to suit every price range.

#### **1.1 MISSION STATEMENT**

To bring our customers the highest quality experience during their university years. To provide the most lavish and class-appropriate facilities to our customers. To ensure the perpetuation of the bourgeoisie economic supremecy in society.

## **1.2 PURPOSE OF DOCUMENT**

This document outlines the design and underlying structure of *UBCVIP*'s website. This includes an overview of implemented features and known issues; a user walk-through for visitors, customers, and administrators; and technical documentation such as domain assumptions, relational assumptions, the UML diagram, and the SQL DDL.

#### **1.3 EXECUTIVE SUMMARY**

*UBCVIP* is a web store designed specifically for University of British Columbia students to purchase and gain access to different premiums. These premiums are fashioned to make the student life more relaxed and manageable. The website provides simple navigation which allows the user to search and filter the *UBCVIP* product database, view our various membership packages, create an account, make purchases, and learn more about our project and team. All users must make an account to proceed to checkout.

When making an account, customers may sign up for one of four monthly-membership subscriptions: Platinum, Gold, Silver, Rust. Newly registered customers are not required to pay for a membership immediately because, upon registering, they are set to have the free Rust membership with auto-renew turned on. If a user decides to upgrade or downgrade their membership, their current subscription will continue until the end of the subscription period, at which time their new subscription will begin. If the user has auto-renew disabled, their membership level will return to Rust at the end of the subscription period.

As the membership level increases (from Rust to Silver to Gold to Platinum), the number of products that are included for free in the membership package also increases; in other words, the higher the membership level, the more premiums are available to the customer. No matter what your membership level, you may purchase products for a price at any time.

All the products listed on the website contain the price of the product for the corresponding membership, a picture of the product, and a description of the product. By default, any unregistered user is considered to possess a Rust membership for the purpose of how the products are displayed.

There is also a private portion of the website that may be accessed by administrators. Admins may view a list of all customers and orders, as well as add new products to the site. Admins are not, however, customers; thus, they cannot purchase items.

# 2 System Features

## 2.1 MAIN PAGE

| Points | System Features                          | % Complete | Code Files                                                     |
|--------|------------------------------------------|------------|----------------------------------------------------------------|
| 2      | Home page running on web server          | 100%       | index.jsp                                                      |
| 2      | Search for a product by name             | 100%       | searchProducts.jsp                                             |
| 2      | Browse products by category              | 100%       | categories.jsp                                                 |
| 2      | List products by search / browse         | 100%       | productListing.jsp                                             |
| 2      | List products with image                 | 100%       | searchProducts.jsp<br>productListing.jsp<br>searchProducts.jsp |
| 1      | Page header with menu                    | 100%       | In the <head> tag of all files.</head>                         |
| 1      | Page header shows current logged in user | 100%       | In the <head> tag of all files.</head>                         |
| 2      | Dynamic product on page based on sales   | 100%       | index.jsp                                                      |

## 2.2 Order History

| Points | Description                      | % Complete | Code Files       |
|--------|----------------------------------|------------|------------------|
| 2      | Page listing all orders for user | 100%       | orderHistory.jsp |

#### 2.3 SHOPPING CART

| Points | System Features                                                               | % Complete   | Code Files                                        |
|--------|-------------------------------------------------------------------------------|--------------|---------------------------------------------------|
| 2      | Add to shopping cart                                                          | 100%         | addcart.jsp                                       |
| 2      | View shopping cart                                                            | 100%         | addPlanCart.jsp<br>cart.jsp                       |
| 1<br>1 | Remove item from shopping cart<br>Improved formatting/UI (e.g. in header bar) | 100%<br>100% | plansCart.jsp<br>removecart.jsp<br>kevinstyle.css |

#### 2.4 CHECKOUT

| Points | System Features                     | % Complete | Code Files                       |
|--------|-------------------------------------|------------|----------------------------------|
| 2      | Checkout with customer id           | 100%       | cart.jsp, plansCart.jsp,         |
|        |                                     |            | login.jsp                        |
| 2      | Checkout with payment/shipment info | 100%       | checkout.jsp                     |
|        |                                     |            | plansCheckout.jsp                |
| 2      | Checkout with data validation       | 75%        | checkout.jsp                     |
|        |                                     |            | plansCheckout.jsp                |
| 1      | Inventory tracking per item         | 100%       | orders.jsp                       |
| 2      | Calculate taxes and shipping cost   | 100%       | checkout.jsp, plansCheckout.jsp, |
|        |                                     |            | order.jsp, plansOrder.jsp        |

## 2.5 PRODUCT DETAIL PAGE

| Points | System Features                           | % Complete | Code Files         |
|--------|-------------------------------------------|------------|--------------------|
| 2      | Product detail page and item description  | 100%       | productListing.jsp |
|        |                                           |            | searchProducts.jsp |
| 1      | Product detail has an image               | 100%       | same as above      |
| 3      | Product detail has an image from database | 100%       | same as above      |

## 2.6 USER ACCOUNTS AND LOGIN

| Points | System Features                          | % Complete | Code Files                       |
|--------|------------------------------------------|------------|----------------------------------|
| 2      | Create user account page                 | 100%       | login.jsp                        |
| 2      | Login / logout                           | 100%       | login.jsp, all pages with header |
| 2      | Create user account with data validation | 100%       | login.jsp                        |
| 2      | Improved formatting / UI for             | 100%       | login.jsp                        |
|        | create account page                      |            |                                  |

#### 2.7 PRODUCT REVIEWS

| Points | System Features                                   | % Complete | Code Files                              |
|--------|---------------------------------------------------|------------|-----------------------------------------|
| 2      | Ability to enter a review on a product            | 100%       | reviewConfirmation.jsp                  |
| 1      | Display product review on product detail          | 100%       | productListing.jsp<br>searchProduct.jsp |
| 2      | Restrict to one review per user on item purchased | 100%       | reviewConfirmation.jsp                  |

#### 2.8 Administrator Portal

| Points | System Features                          | % Complete | Code Files          |
|--------|------------------------------------------|------------|---------------------|
| 1      | Secured by login                         | 100%       | login.jsp           |
|        |                                          |            | validatelogin.jsp   |
| 1      | List all customers                       | 100%       | listcustomers.jsp   |
| 1      | List report showing total sales / orders | 50%        | listorders.jsp      |
|        |                                          |            | productsInOrder.jsp |
| 2      | Add a new product                        | 100%       | addProduct.jsp      |
| 2      | Database restore with SQL script         | 100%       | UBCVIPdbReset       |

## **3** KNOWN ISSUES

#### **3.1** Incomplete Features

- Checkout with data validation: Although we use PreparedStatement and we check for character validity when entering information, we are missing the fact that credit cards only begin with 3, 4, or 5, as well as checking to see that an expiration date for a card is actually a future date, not a past date.
- List report showing total sales / orders: We only show orders, not total sales.

#### 3.2 BUGS / ERRORS

- Validate student ID doesn't work properly; although it won't allow a new customer to be added to the Customer table if the student ID already exists, it will still add their basic info to the User table.
- When listing orders for a customer, we had to take away the functionality of the menu bar for now, as it started to create a lot of bugs in the admin portion of the site. For now, you can only navigate back to the homepage (or hit the back button for your browser).
- Clicking on the *UBCVIP* logo in the admin portal will log a user out. We currently don't have full navigation functionality working well in this portal.
- For membership upgrade/downgrade to take effect, you must logout and then log back in.

## 4 USER WALKTHROUGH

## 4.1 REQUIRED FEATURES

Welcome to *UBCVIP*! Please navigate to: http://cosc304.ok.ubc.ca/group18/tomcat/index.jsp. *Please note that the pictures shown below are for reference only. The final product may be slightly different as far as style goes.* 

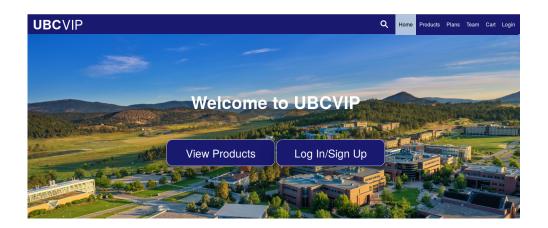

- 1 Navigate to the products page.
- 2 Select the Parking category.

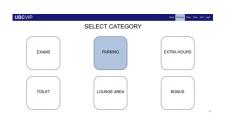

Home Produc

lans Team Cart Login

3 Learn more about valet parking by clicking on the picture.

| Product Karse                   | Pier                            | Taby                                            |
|---------------------------------|---------------------------------|-------------------------------------------------|
|                                 |                                 |                                                 |
| Valid: Parking                  | EDB3.30<br>Ant to Cart          | no norice yet                                   |
| Sayar Parent                    | ET SD 300<br>And to Guit        | ne nories yet                                   |
| Security Particip Let G. Spot 1 | 1093.00<br>And to Carl          | ne moles yet                                    |
| Secondar Parking Let G, Spat 2  | ES0.00<br>And to Carl           | *****                                           |
|                                 | Barnoster Parking Let G. Spot 1 | Senate Paling Let 3, Spil 1 KN 10<br>Art 15 Get |

4 Read all about it! Then "X" out. *NB*: This is our "product detail" page.

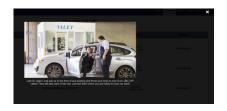

9

- 5 Go to the menu bar and search for "304".
- Add the COSC 304 Final Exam to your cart. It's got 6 four stars, so it must be good!
- Uh oh... You must either log in or sign up to pur-7 chase anything. Select the "sign up" option.

- Enter your information. Feel free to try entering weird things in for email, student ID, card num-8 ber, etc. Please enter credit card information for the purposes of this walkthrough.
  - Welcome! Look! Your name now appears in the top right corner! Browse through some products and add to your cart (selection is up to you). When you add to the cart ...
- ...you'll be taken to the "Your Cart" page. Feel free to "Remove from Cart" or "Continue Shopping" 10 until you're happy with the contents of your cart. When you're ready, select "Checkout".

- Q Team Cart Logir G
- UBCVI Searching for products that contain '304' -----\$50.00 (B) \$750.00

LAST NAN

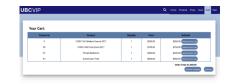

Please select a plan

Or browse through some of our amazing products

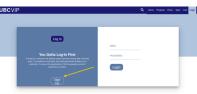

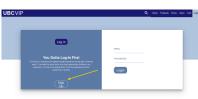

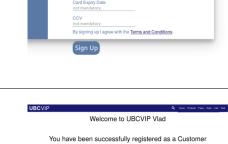

You're now at the order validation page. Note that your taxes have been calculated for you. Also note

11 that your payment info appears, but not the CCV. This is for security purposes. If you're happy with your order, select "Place Order".

| Product M | Product                    | Overvity | Price    | Subtonal                | GLAMANTY:<br>Terrs: 4    |
|-----------|----------------------------|----------|----------|-------------------------|--------------------------|
| 2         | COSC 341 Midern Exame 2017 | 1        | \$250.00 | \$250.00                | G07 896.00<br>P67 975.00 |
| 25        | COSC 304 Final Exam 2017   | 1        | \$750.00 | \$750.00                | Total: 52,129.00         |
| 37        | Private Bathroom           | 1        | \$400.00 | \$400.00                | PRIMENT INFORMATION:     |
| 61        | Extra Exam Time            | 1        | \$500.00 | \$500.00                | Carl Northy              |
|           |                            |          |          | Order Tetal: \$1,500.00 | er 4722reserenne         |
|           |                            |          |          |                         | Expiry Date<br>0         |
|           |                            |          |          |                         | 60V                      |
|           |                            |          |          |                         |                          |

#### **Order Confirmation**

Congrats on your first purchase! Let's make one more. Search for "parking" and add a parking spot

12 to your cart (remember which one). Checkout, and once you get to the Order Confirmation again, search for parking one more time.

| Your Order:                 |          |                   |  |  |  |  |
|-----------------------------|----------|-------------------|--|--|--|--|
| Product                     | Quantity | Price             |  |  |  |  |
| COSC 341 Midterm Exams 2017 | 1        | \$250.00          |  |  |  |  |
| COSC 304 Final Exam 2017    | 1        | \$750.00          |  |  |  |  |
| Private Bathroom            | 1        | \$400.00          |  |  |  |  |
| Extra Exam Time             | 1        | \$500.00          |  |  |  |  |
|                             |          | Total: \$2,565.00 |  |  |  |  |

Thank you for your order!

- Ta da! Your spot is now reserved. UBCVIP tracksavailable parking spots so that you'll never fight for a spot again.
- Let's check out your previous orders. Navigate via the drop down menu under your name.

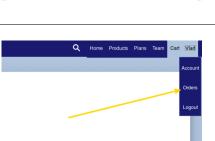

\$256.00

\$250.00 Add10 Carl

\$250.00

15 Select your first order under Order ID so that we can leave some reviews.

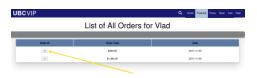

16 Leave ratings between 1 and 5. Note that you may only leave one review per product purchased.

|         |           | List of Al         | Produ    | icts in  | Order Id 17                               |
|---------|-----------|--------------------|----------|----------|-------------------------------------------|
| Order M | Product M | Product Name       | Quantity | Pike     | Your rating                               |
| 17      | 39        | Valut Parking      | 1        | 8505.00  | Please leave a Product rating from 1 to 1 |
| 17      | 62        | Extra Office Hours | 1        | \$450.00 |                                           |

#### Let's logout now. Navigate to the user menu and 17 select logout.

- Note that the homepage displays best sellers, in case you needed some product advice! We're going to now sign-in with admin credentials:
- 18 username: angie@ubcvip.com password: (removed)
- As an admin you may view your list of either customers or orders, as well as add new products. 19 Let's view our list of customers.
- Scroll down to the bottom to find our newest user 20 and click on the user ID.
- You can click on the order ID to explore that particular customer order, but let's hit the "Admin User" 21 button in the menu bar to navigate back to the admin homepage.
- Now, let's see all the orders that have ever been made by our customers by selecting the "View all 22 Orders" button.

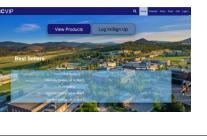

Admin Page

Home Products Plans Team Cart Vlad

Orde

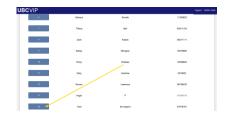

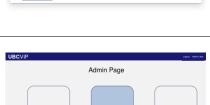

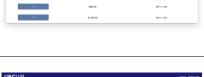

List of All Orders for Vlad

From here, an admin may explore orders by either order ID or user ID. Let's return to the admin 23 homepage by hitting "Admin User" in the menu bar once more.

Now, let's add a new product into the store. Select 24 "Add Product".

We'll add the MATH 328 Final Exam (327 is being added in the picture examples). Enter the name, description, and price. From the "select category" 25 drop down menu, choose "Exams". From the "Select Membership Level", choose "Platinum". Then, just submit!

Your product has been added! Now, let's navigate back to the home site by hitting the logo in the top left corner. This concludes our walkthrough for 26 our required system features. Please continue to the next section to see some fun bonus features.

UBCVIP

| UBCVIP           |                    |             |                  |         | Lagout Admin User |  |
|------------------|--------------------|-------------|------------------|---------|-------------------|--|
|                  | List of All Orders |             |                  |         |                   |  |
|                  |                    |             |                  |         |                   |  |
| Order M          | Userid             | Order Total | Card Number      | CardCOV | Own               |  |
| $(-\infty)^{-1}$ |                    | 81,852.00   | 1234567612345676 | 125     | 2017-11-29        |  |
| 1.1              |                    | \$448.00    | 918782554445456  | 333     | 2017-11-29        |  |
| 1.1              |                    | \$532.00    | 0107025544465456 | 905     | 2017-11-29        |  |
| 1.1              | - s                | 81,129.00   | 918792554445456  | 222     | 2017-11-29        |  |
| 1.               |                    | \$3.00      | 1234967812345678 | 125     | 2017-11-29        |  |
| 10               |                    | \$3.00      | 5555555555555555 | 205     | 2017-11-29        |  |
|                  |                    |             |                  |         |                   |  |

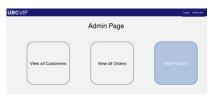

| UBCVIP                                   |                         |          |          | Logist Adminitia  |  |
|------------------------------------------|-------------------------|----------|----------|-------------------|--|
| Your Product has been Successfully added |                         |          |          |                   |  |
| Product Name                             | Product description     | Price    | Category | Monitership Level |  |
| MATH 327 Final Exam                      | Good luck on your exami | \$353.00 | EX       | Platinum          |  |

## 4.2 BONUS WALKTHROUGH

Navigate home, and then to login/signup. Select "Sign Up", and check out our terms and conditions! After that, select "login" again, and login with the information you used to sign up earlier.

1

4

5

- 2 Now, let's navigate to the user acccount page.
- Feel free to update some of your information, noting that you are required, for security purposes, to 3 enter your current email and password. Now, let's upgrade your membership level.
  - We're going to select the Platinum membership. Note that "Valet Parking" is included in this membership. Complete the checkout process and then logout.
  - Login once more and navigate to the Parking products, either by search or browse. As you can see, Valet Parking (among other things!) is now free. Thanks for becoming a Platinum member!
- Navigate to the Team page by selecting this option from the menu bar. Thus concludes our walk-28 through. Thank you for taking the time to explore our project!

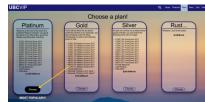

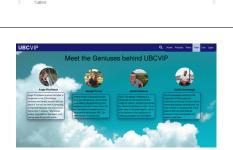

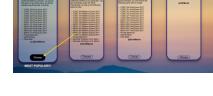

PARKING

BOOR Add to Carl

SOOR Add to Cart

BOOR Add to Car

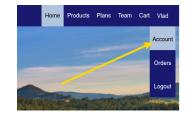

Membership Information

Payment Information

alla

SPECIAL

Membership Level

# 5 SCHEMA

## **5.1** Assumptions

| Assumptions                                                                                                    |  |  |  |
|----------------------------------------------------------------------------------------------------|--|--|--|
| For a User to be an admin, they must be added via the backend where their flag, isAdmin, is set to be true. A User account that is not a Customer account may not be created via the website.                               |  |  |  |
| Customer student ID numbers must be unique and not null, thus a Cus-                                                                                                    |  |  |  |
| tomer must be a UBC student.                                                                                                    |  |  |  |
| Non-customers may browse the website, but you must sign up for a Mem-<br>bershipLevel to make a purchase.                                                                                                    |  |  |  |
| MembershipLevel is a monthly subscription.                                                                                                    |  |  |  |
| The membership level Rust (MembershipLevel.mid = 1) is the free member-<br>ship package; Rust auto-renews by default.                                                                                                    |  |  |  |
| If autoRenew is true and the Customer has valid credit card information                                                                                                    |  |  |  |
| (cardNum, cardExp, cardCCV), then their MembershipLevel will be re-                                                                                                    |  |  |  |
| newed. Else, they will be downgraded to Rust.                                                                                                    |  |  |  |
| A customer must have a membership level, but a membership level might                                                                                                    |  |  |  |
| not have any customers.                                                                                                    |  |  |  |
| Orders for memberships and orders for products are recorded separately.<br>A customer may not sign up for a membership and purchase products at the                                                                         |  |  |  |
| same time.                                                                                                    |  |  |  |
| Customers can only pay via credit card.                                                                                                    |  |  |  |
| As there are two types of orders (membership orders and product orders), a customer necessarily must have at least one order (for membership level).                                                                        |  |  |  |
| MembershipOrder tracks the start date and end date for a membership sub-<br>cription for renewal purposes.<br>A downgrade is considered an Order, though the Customer will not be                                           |  |  |  |
| <ul> <li>charged any money.</li> <li>A membership order may only be for one membership level at a time, but<br/>membership levels may have never been purchased or may have been pur-<br/>chased multiple times.</li> </ul> |  |  |  |
| Products are type-identified by their product code (Product.pcode):                                                                                                    |  |  |  |
| EX: Exam Access BR: Bathrooms PK: Parking                                                                                                    |  |  |  |
| LO: Lounge BA: Bonus Accessories BT: Bonus Time                                                                                                    |  |  |  |
| ReservedParking is the only item sold on the website which has limited                                                                                                    |  |  |  |
| availability.                                                                                                    |  |  |  |
| When a reserved spot is purchased, its reserved attribute changes to true.                                                                                                    |  |  |  |
| A membership level might have access to either no products (Rust) or many                                                                                                    |  |  |  |
| products, but a product is only associated with one membership level. This is because if it is associated with, for example, Silver (MembershipLevel.mic                                                                    |  |  |  |
| = 2), then every membership level with MembershipLevel.mid >=2 will have access to it.                                                                                                    |  |  |  |
| A Product may have been reviewed by many Customers, but a Customer                                                                                                    |  |  |  |
| may only leave one Review per Product purchased.                                                                                                    |  |  |  |
| A Customer may not leave a Review for a Product that they have not pur                                                                                                    |  |  |  |
|                                                                                                    |  |  |  |

#### 5.1 Assumptions...cont

| Entity / Relationship | Assumptions                                                                |
|-----------------------|----------------------------------------------------------------------------|
| Order                 | There are two attributes stored in the relationship: quantity, an integer  |
| Contains              | greater than zero, and a price, which is differentiated from the price at- |
| ProductOrder          | tribute in product so that customers can be offered discounts, etc.        |
|                       | A customer may buy any product at any time, despite their membership       |
|                       | level.                                                                     |
|                       | A product may never have been ordered, but an order must contain at least  |
|                       | one product.                                                               |
| Pictures              | The fileData attribute stores the actual bits, or hexadecimal.             |
| Product               | A Picture may be for more than one Product, but a Product only has one     |
| Has Pictures          | Picture.                                                                   |

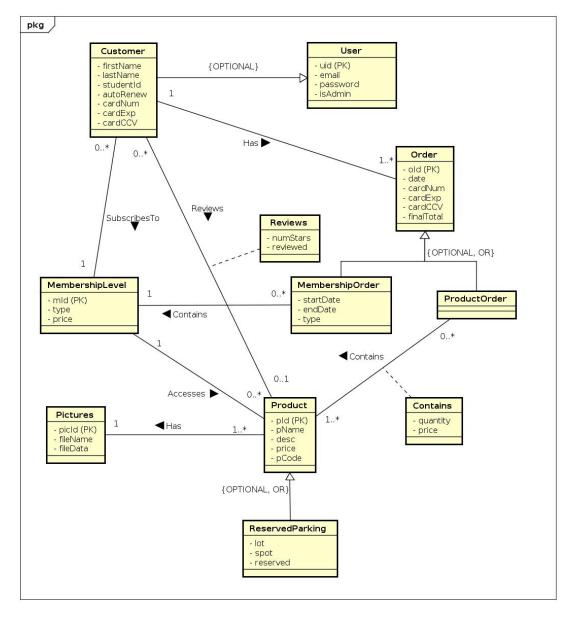

#### 5.2 UML DIAGRAM

#### 5.3 RELATIONAL SCHEMA: SQL DDL

**CREATE TABLE Pictures (** 

CREATE TABLE User( uld INT AUTO\_INCREMENT, email VARCHAR(50) UNIQUE NOT NULL, password VARCHAR(50) NOT NULL, isAdmin BOOLEAN NOT NULL, PRIMARY KEY (uld) ); CREATE TABLE MembershipLevel ( mld INT CHECK (mid in (4,3,2,1)), type VARCHAR(10) CHECK (type in ('Platinum', 'Gold', 'Silver', 'Rust')), price DECIMAL(9,2), PRIMARY KEY (mld) ); CREATE TABLE Customer ( uld INT NOT NULL, firstName VARCHAR(50) NOT NULL, lastName VARCHAR(50) NOT NULL, studentId char(8) UNIQUE NOT NULL, autoRenew BOOLEAN NOT NULL, cardNum char(16), cardExp char(4), cardCCV char(3), mld INT CHECK(mld in (4,3,2,1)), PRIMARY KEY (uld), FOREIGN KEY (uld) REFERENCES User(uld), FOREIGN KEY (mld) REFERENCES MembershipLevel(mld) ); CREATE TABLE Product ( pld INT AUTO INCREMENT, pname VARCHAR(50) NOT NULL, description VARCHAR(5000) NOT NULL, price DECIMAL(9,2) NOT NULL, pCode CHAR(2) CHECK (pCode in ('EX', 'BR', 'PK', 'LO', 'BA', 'BT')), mld INT CHECK (mld in (4,3,2,1)), picld INT. PRIMARY KEY (pld), FOREIGN KEY (mld) REFERENCES MembershipLevel (mld) FOREIGN KEY (picld) REFERENCES Pictures (picld) ); CREATE TABLE ReservedParking ( pld INT, lot CHAR(1) CHECK(lot in('G','E','H')), spot TINYINT CHECK(spot in (5,4,3,2,1)), reserved BOOLEAN NOT NULL, PRIMARY KEY (pld), FOREIGN KEY (pld) REFERENCES Product(pld) );

picId INT. fileName VARCHAR, fileData MEDIUM BLOB, PRIMARY KEY (picId) ); CREATE TABLE Reviews( uld INT. pld INT, numStars INT CHECK (numStars in (1,2,3,4,5)), reviewed bit default 1, PRIMARY KEY (uld, pld), FOREIGN KEY (uld) REFERENCES Customer(uld), FOREIGN KEY (pld) REFERENCES Product(pld) ); CREATE TABLE MembershipOrder ( old INT. startDate DATE NOT NULL, endDate DATE NOT NULL, type VARCHAR(10) CHECK (type in ('Initial', 'Upgrade', 'Downgrade')), mld INT NOT NULL, PRIMARY KEY (old), FOREIGN KEY (mld) REFERENCES MembershipLevel(mld) ); CREATE TABLE Orders ( old INT AUTO INCREMENT. date DATE NOT NULL, cardNum CHAR(16), cardExp CHAR(4), cardCCV CHAR(3). finalTotal DECIMAL (9,2), uld INT NOT NULL, PRIMARY KEY (old), FOREIGN KEY (uld) REFERENCES Customer (uld) ); CREATE TABLE ProductOrder ( old INT, PRIMARY KEY (old), FOREIGN KEY (old) REFERENCES Orders(old) ): CREATE TABLE Contains ( pld INT, old INT, quantity INT CHECK(quantity >0), price DECIMAL(9,2) NOT NULL, PRIMARY KEY (pld, old), FOREIGN KEY (pld) REFERENCES Product(pld),

FOREIGN KEY (old) REFERENCES ProductOrder(old)

```
);
```

#### 5.4 SITEMAP

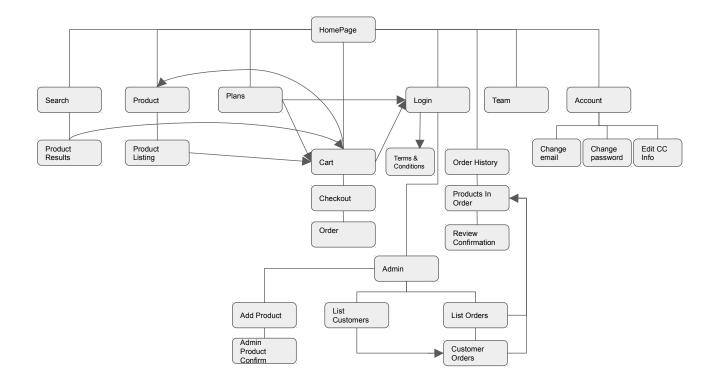

## 6 CONCLUSIONS

Unfortunately, *UBCVIP* is unlikely to launch any time in the near future. Between the final exams that we would likely get expelled for selling and the fact that fairies (probably) aren't real, this is, in all likelihood, the the end of the road for *UBCVIP*.

However, we are happy to say that this project was an amazing learning experience for all of us. One of our major takeaways was the value of the project development process, and the value of tools like GitHub–which we did not use and regretted almost immediately.

Almost equally beneficial was the experience we garnered in working with databases. Throughout almost every phase, we were easily able to either reference or imagine situations in which our current learning would be useful.

All in all, it was a fun project, and we are all very happy with the results.